# <span id="page-0-1"></span>**Lais - Linx Artificial Intelligence Service**

## **Objetivo**

Visando maior agilidade e melhor experiência para o cliente na solução dos problemas ou solicitações do dia à dia. Conheça nossa nova assistente virtual, atendimento com maior comodidade mais interatividade e respostas instantâneas.

**Veja nosso guia de abertura de chamados online** ⊘

[Pré Atendimento - Degust](https://share.linx.com.br/pages/viewpage.action?pageId=24899442)

 $\odot$ **Veja quais temas a Lais já aprendeu resolver**

- Notas pendentes/Rejeitadas NFC-ESistema não abrindo
- Configurações de impressoras de produção
- Abertura de Caixa
- Configurações de Alíquotas / Tributos Fiscais
- Notas em contingência NFC-E
- Download do XML
- Notas pendentes/rejeitadas S@T
- Cadastro de novo Usuários PDV
- Situações referentes a Certificado Digital

# **Meios de interação com a Lais?**

- **[Através do Suporte Online no Degust Web](#page-0-0)**
- **[Portal do cliente](#page-2-0) (atendimento ao cliente): [https://cliente.linx.com.br](https://cliente.linx.com.br/)**
- **[Através do Suporte Online no PDV](#page-5-0)**
- **[Através do Site da Linx](#page-7-0) (área do cliente): <https://www.linx.com.br/area-do-cliente-e-suporte/>**

## <span id="page-0-0"></span>**Lais no Degust Web**

• Suporte Online via Degust WEB

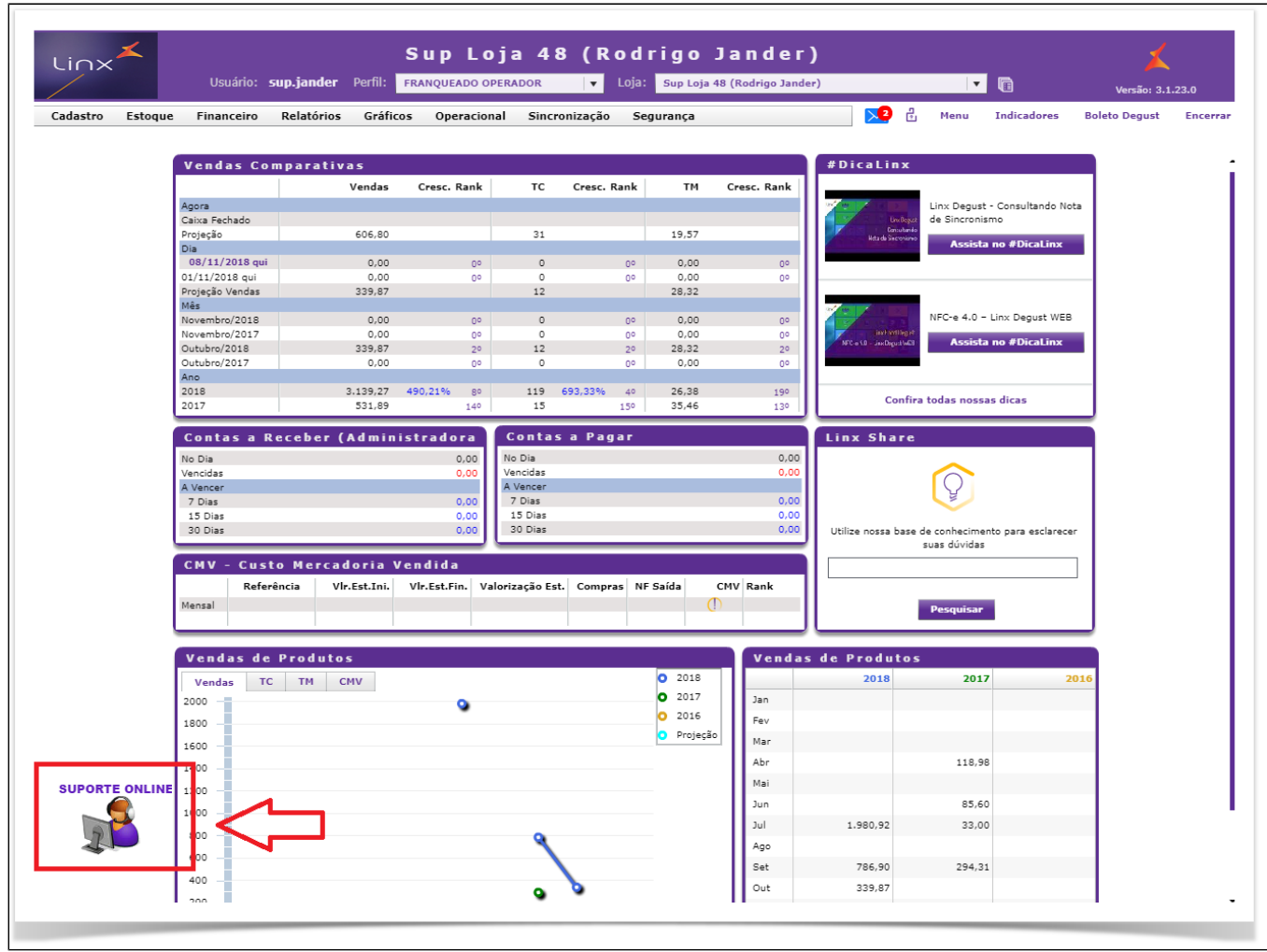

Ao clicar no **Suporte Online** você será direcionado a página de **Atendimento ao Cliente,** no canto inferior esquerdo a **Lais está disponível.**

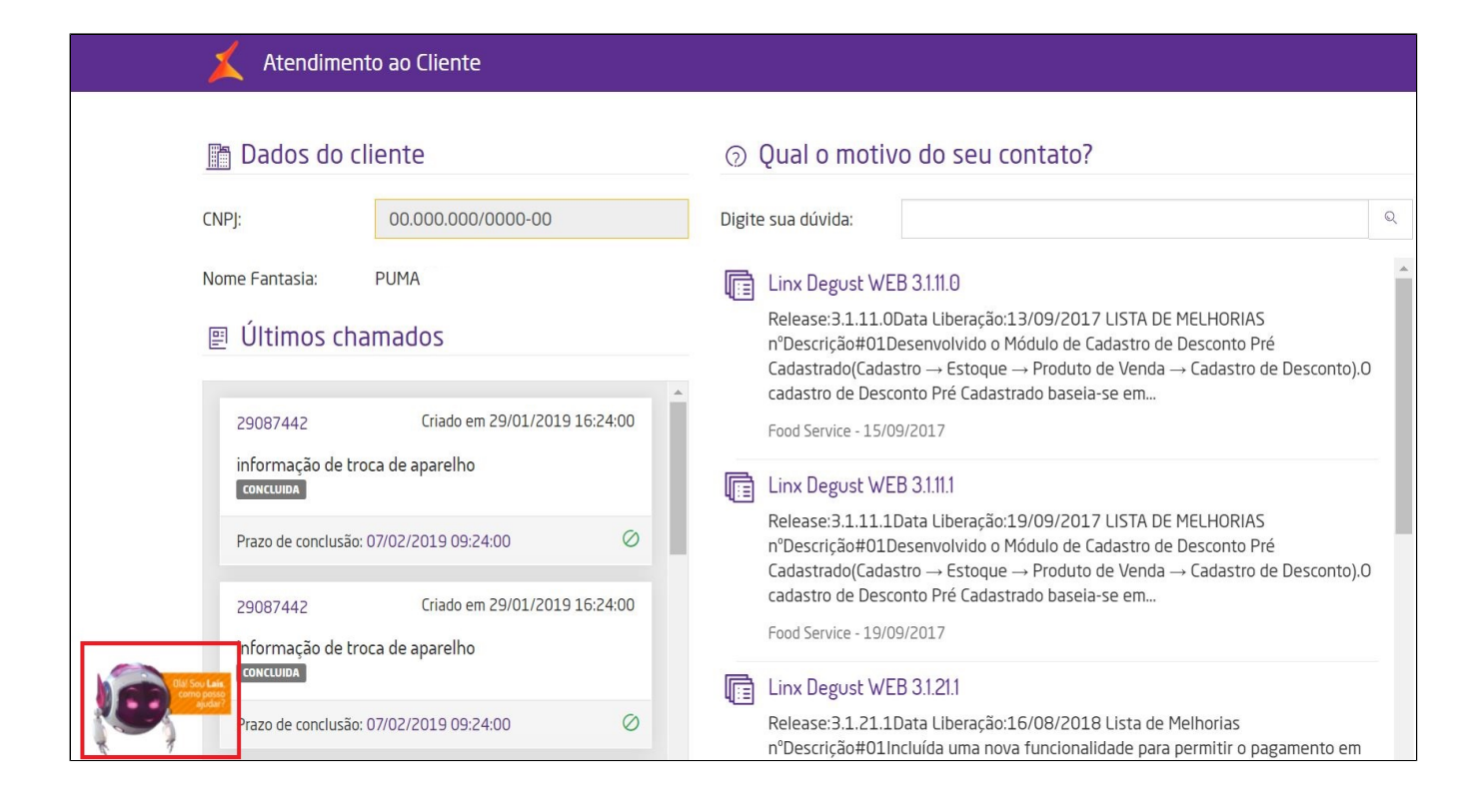

Ao clicar na Lais ela começará a interagir.

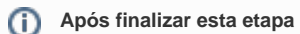

Clique aqui para saber **[Como interagir com a Lais](#page-8-0)**

**[Voltar ao Topo](#page-0-1)**

## <span id="page-2-0"></span>**Lais no Portal de Clientes**

**Nunca acessou o Portal do Cliente? acesse:**

 $\wedge$ 

[Solicitação de acesso ao portal de clientes](https://share.linx.com.br/pages/viewpage.action?pageId=16556032)

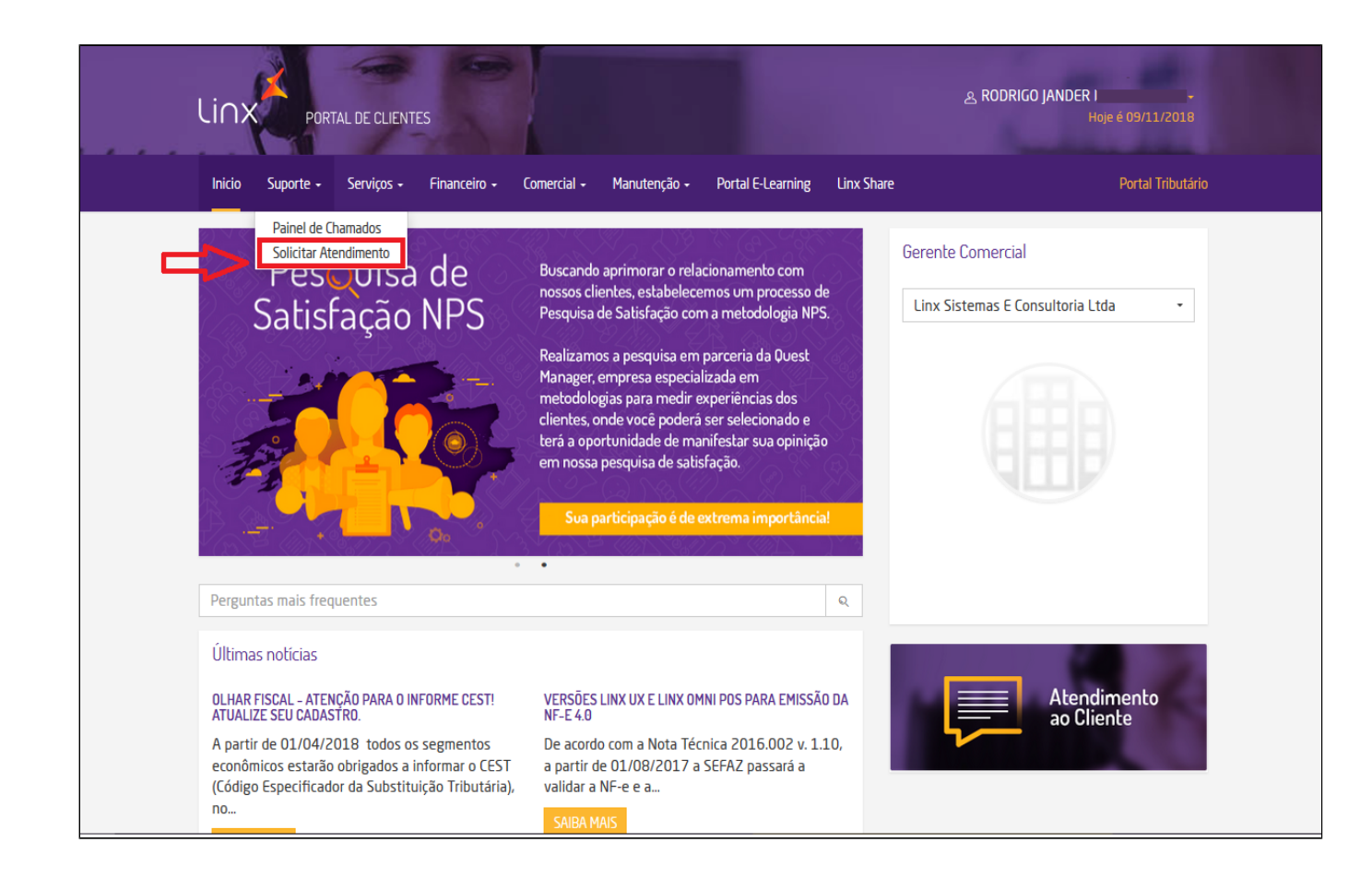

Ao clicar em **Solicitar Atendimento** você será direcionado para o **Atendimento ao Cliente**.

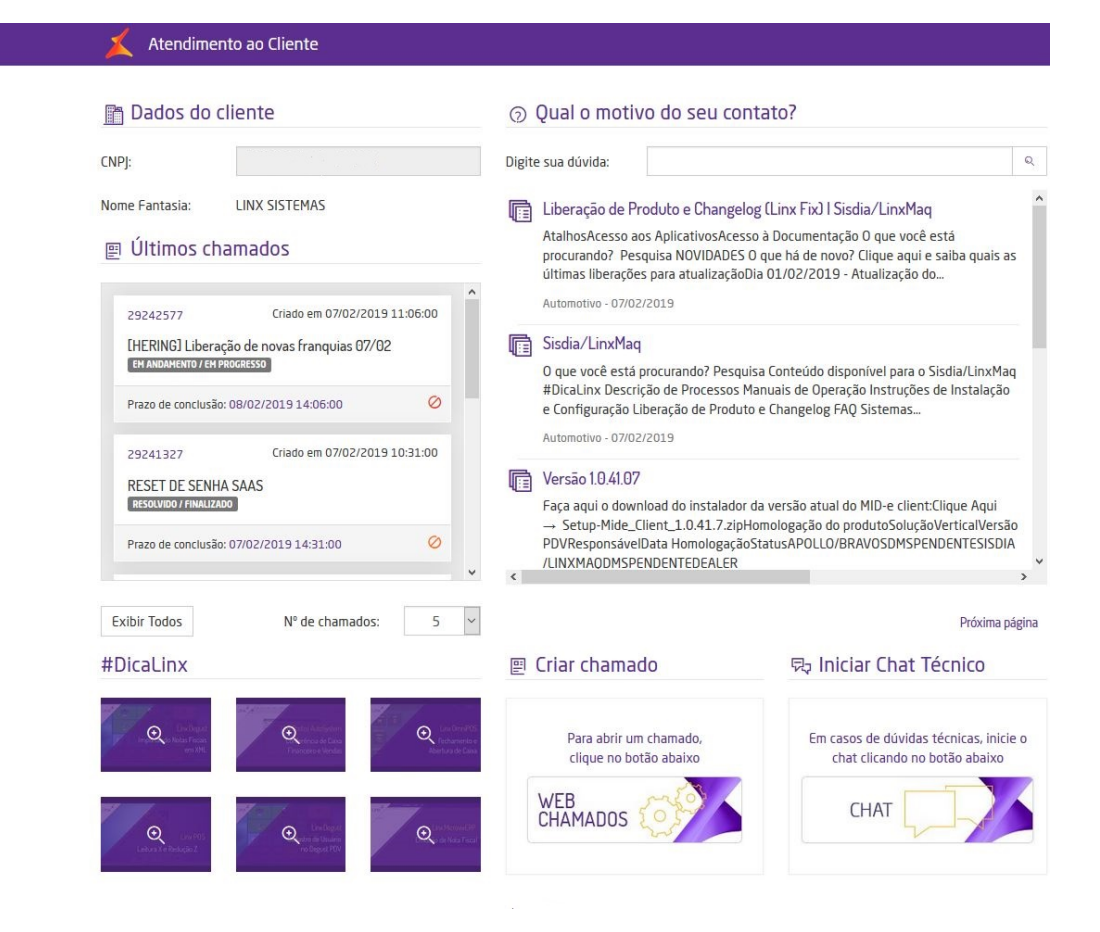

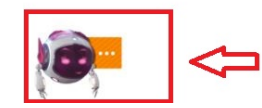

No canto inferior esquerdo a **Lais está disponível.**

#### **Após finalizar esta etapa**  $\circ$

Clique aqui para saber **[Como interagir com a Lais](#page-8-0)**

**[Voltar ao Topo](#page-0-1)**

# <span id="page-5-0"></span>**Lais no Suporte Online PDV**

Na tela inicial do Linx **Degust PDV** é possível localizar no canto inferior-esquerdo da tela, o botão "Suporte Remoto".

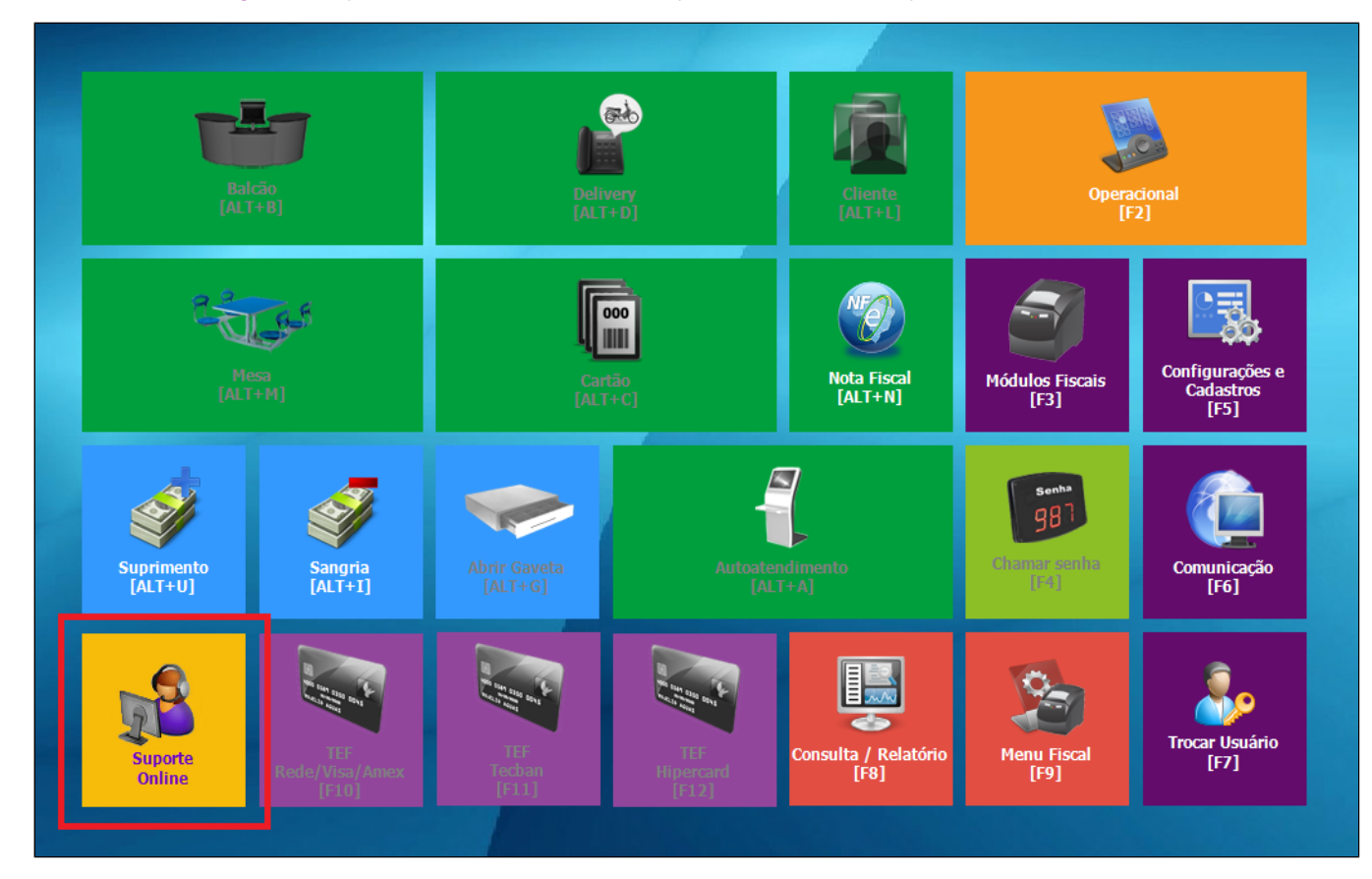

Ao clicar no **Suporte Online** você será direcionado a página de **Atendimento ao Cliente,** no canto inferior esquerdo a **Lais está disponível.**

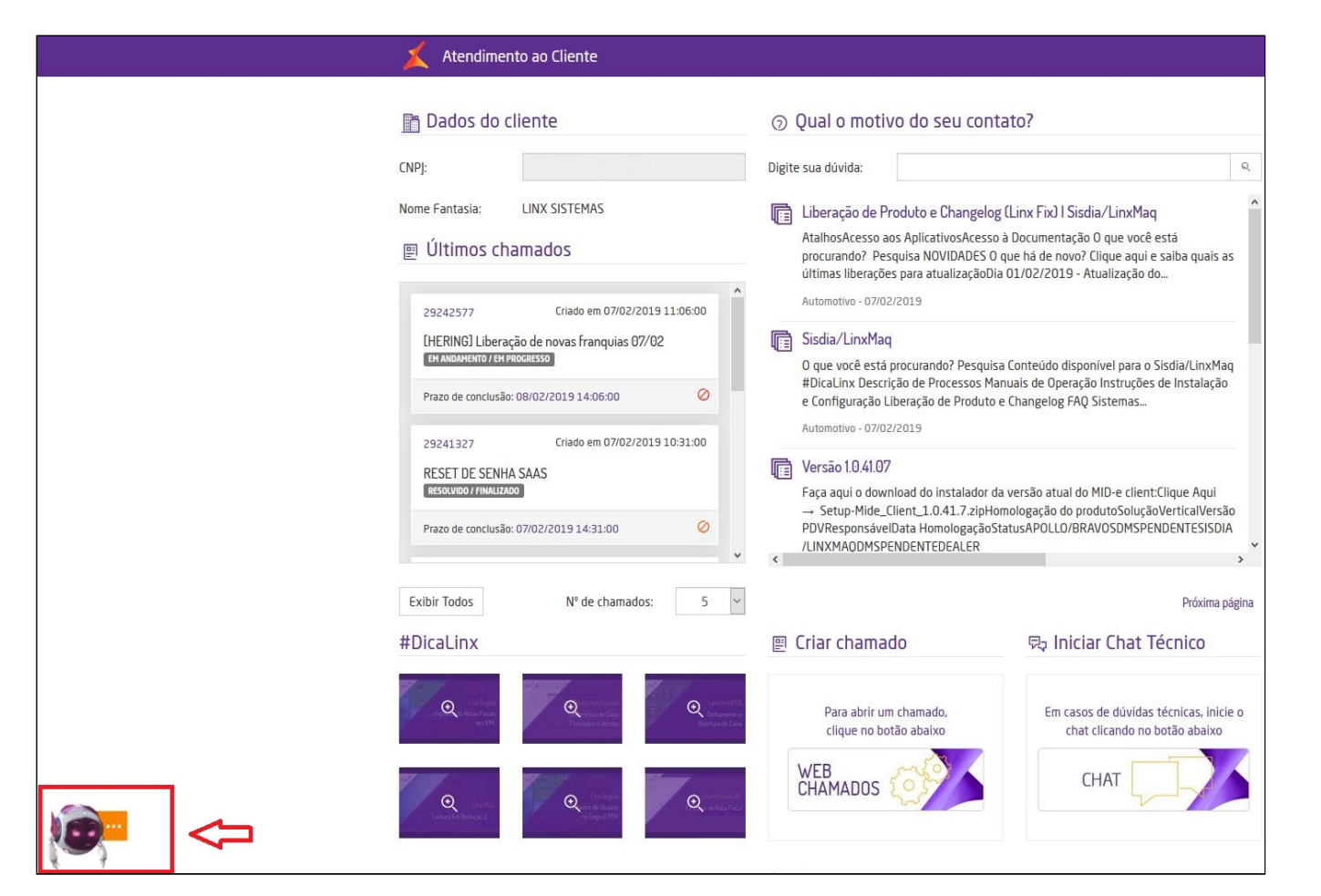

No canto inferior esquerdo a **Lais está disponível.**

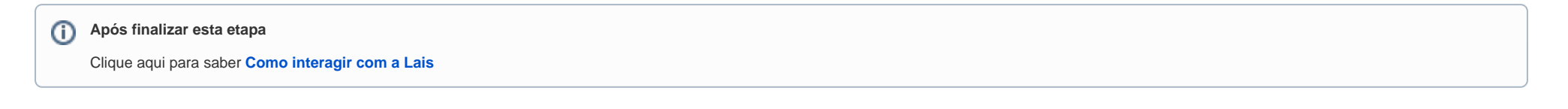

# <span id="page-7-0"></span>**Lais no Site da Linx**

Site da Linx área do cliente

### $\odot$ **Acesse** <https://www.linx.com.br/area-do-cliente-e-suporte/>área do cliente e suporte atendimento dúvidas portal do cliente<br>e área restrita área do cliente Usuário e suporte Seia bem-vindo à área do cliente Linx. Nesse ambiente, você pode resolver Senha assuntos financeiros, solicitar chave de acesso aos sistemas, efetuar downloads Esqueceu sua senha?

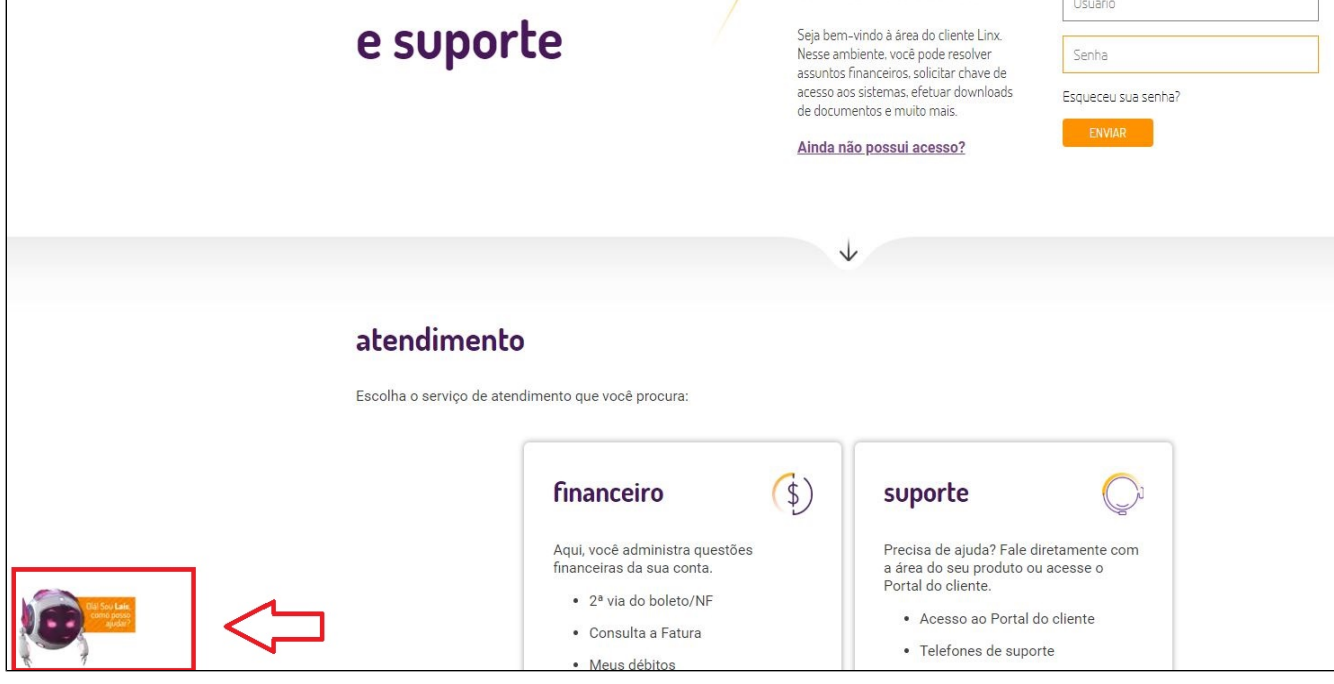

Após entrar na área do cliente e suporte **a Lais estará disponível para interagir.**

**[Voltar ao Topo](#page-0-1)**

<span id="page-8-0"></span>**Como interagir com a Lais**

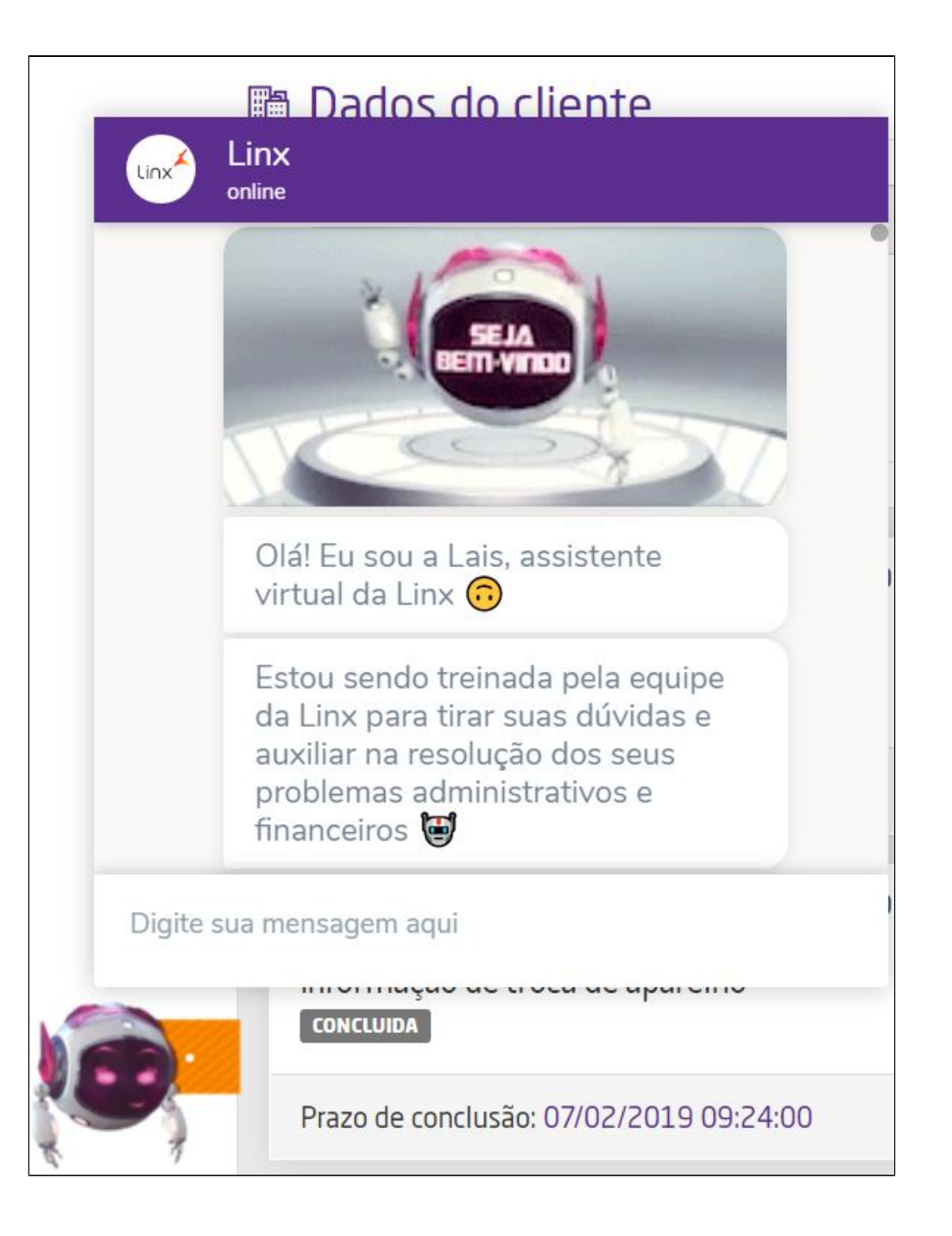

Clique na Lais para começar o atendimento.

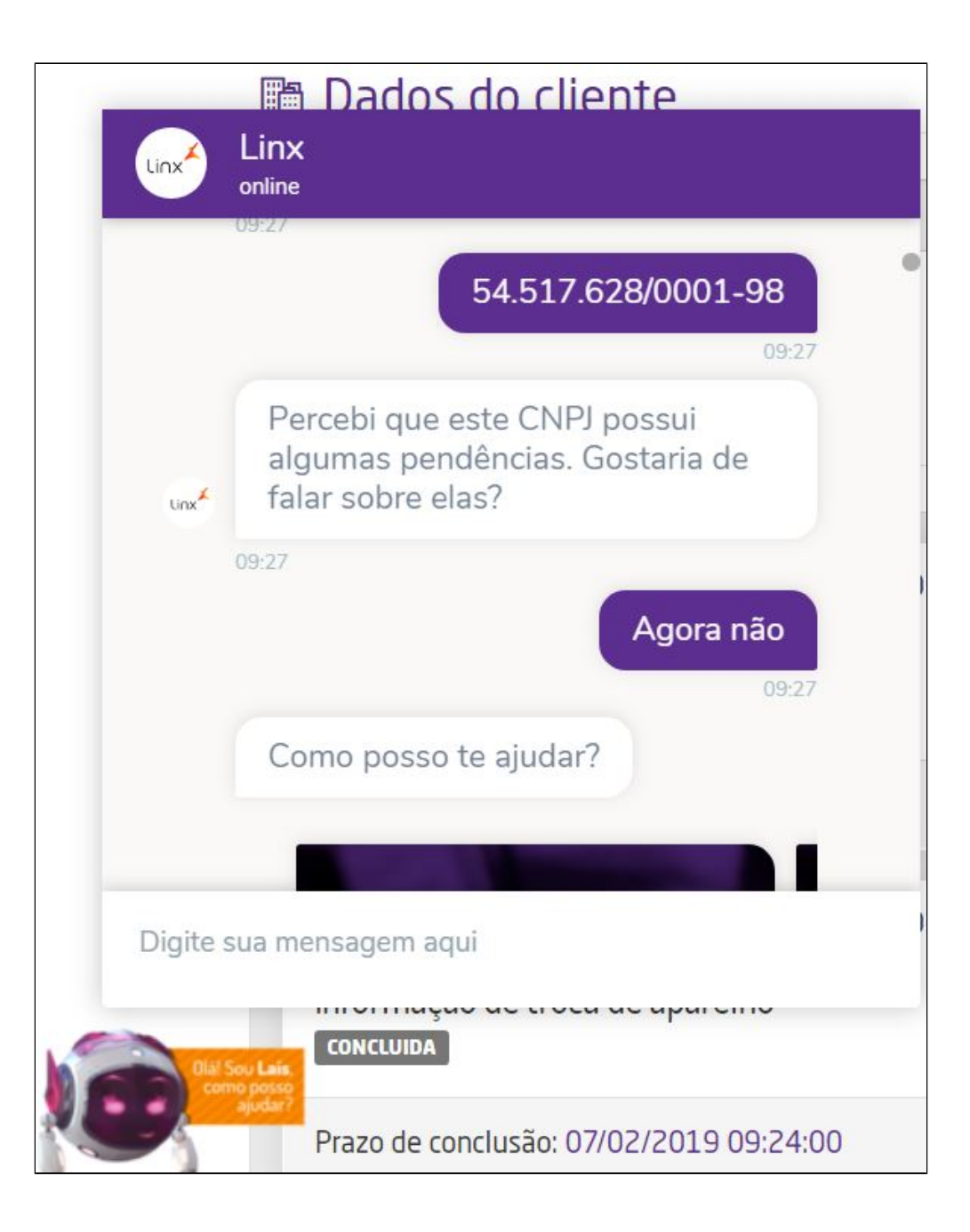

Após a interação, a Lais irá confirmar o CNPJ

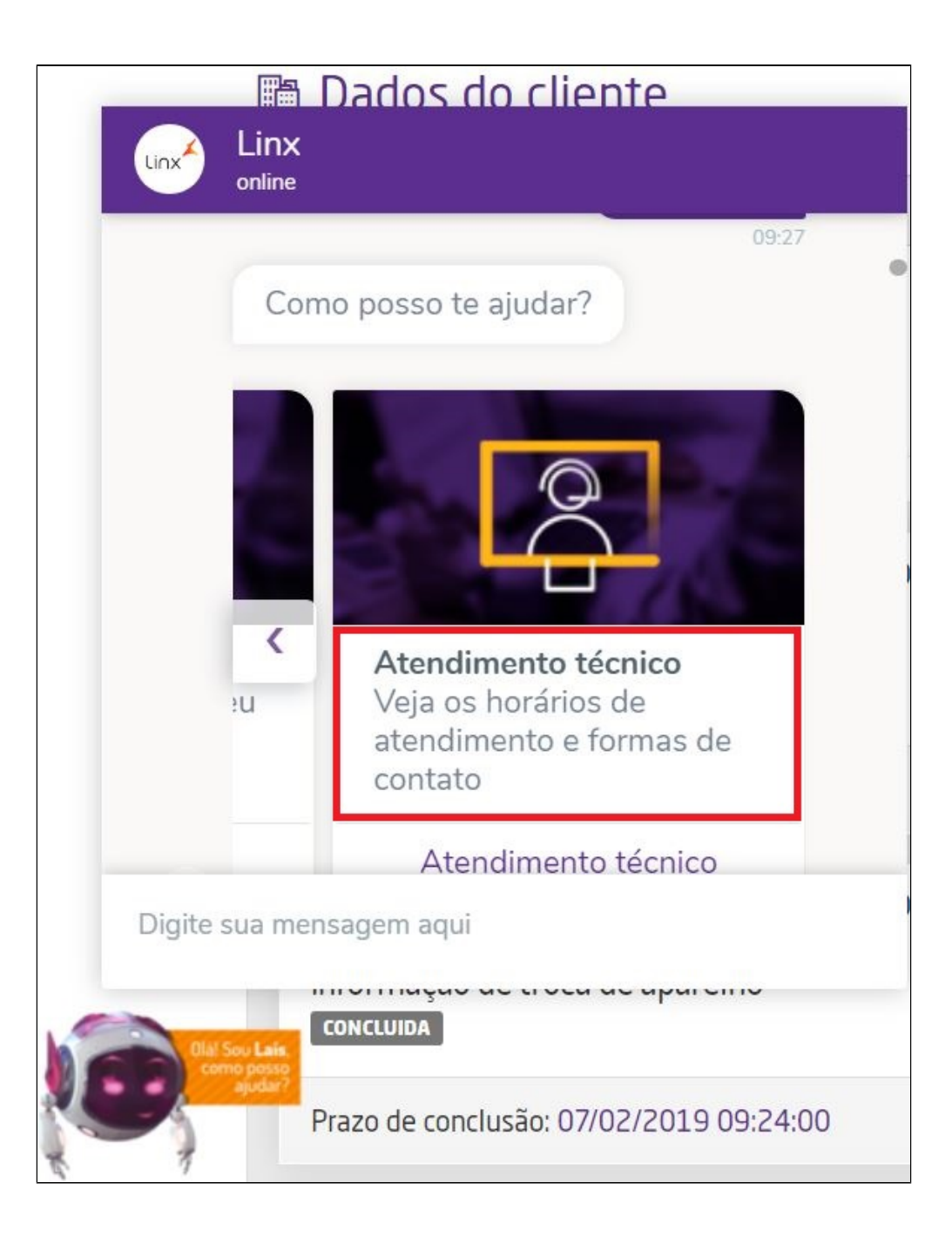

A Lais irá apresentar as opções de atendimento, clique na seta da direita até a opção "Atendimento Técnico".

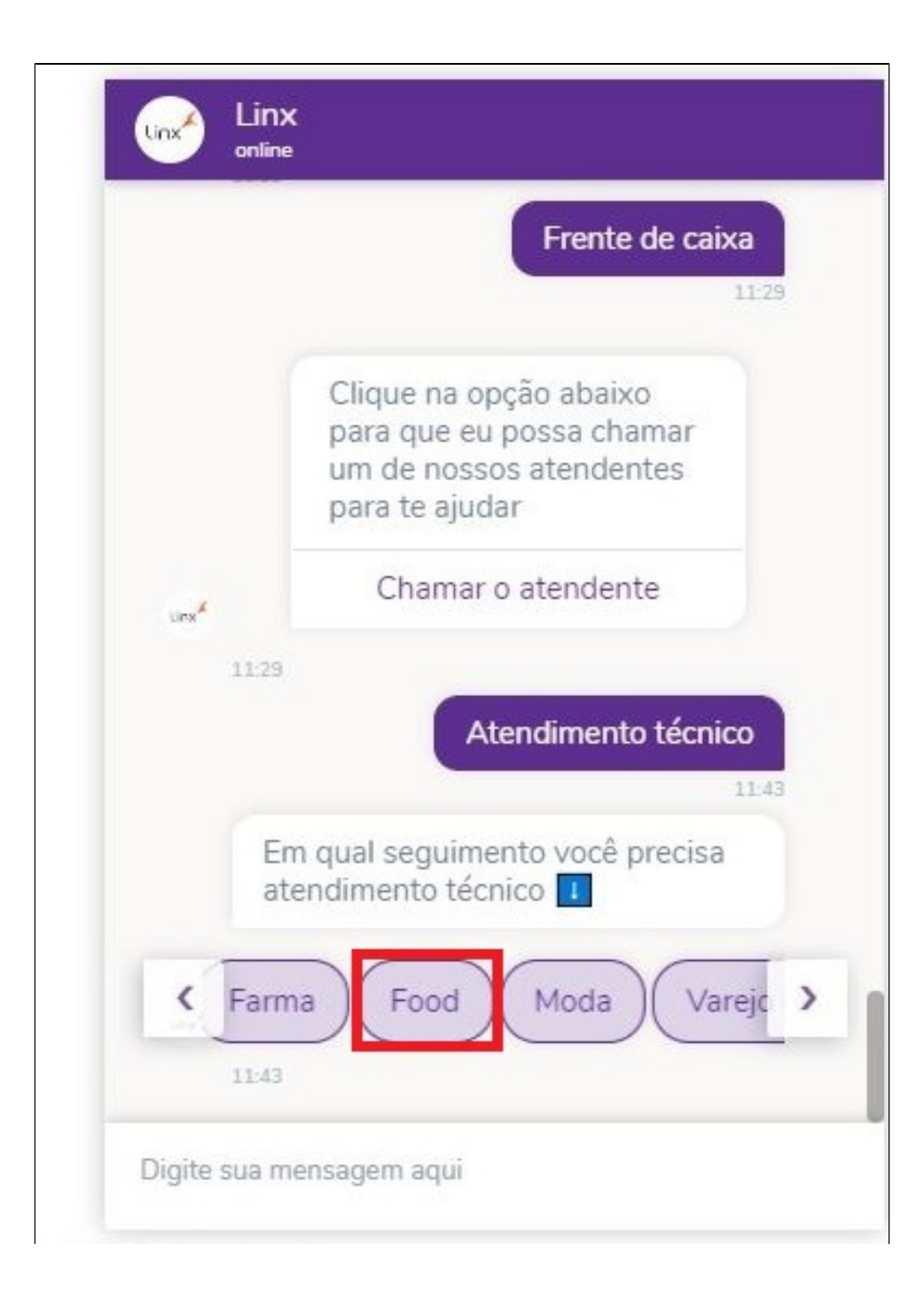

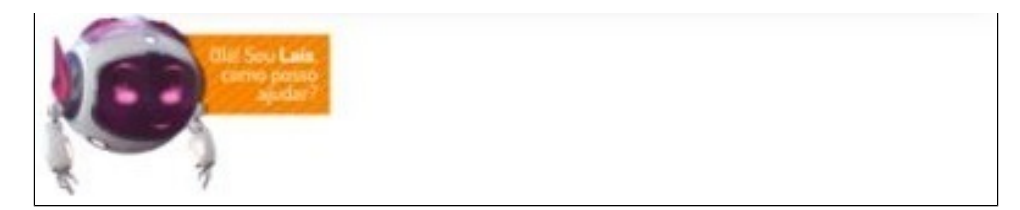

Na sequência escolha a opção de seguimento Food.

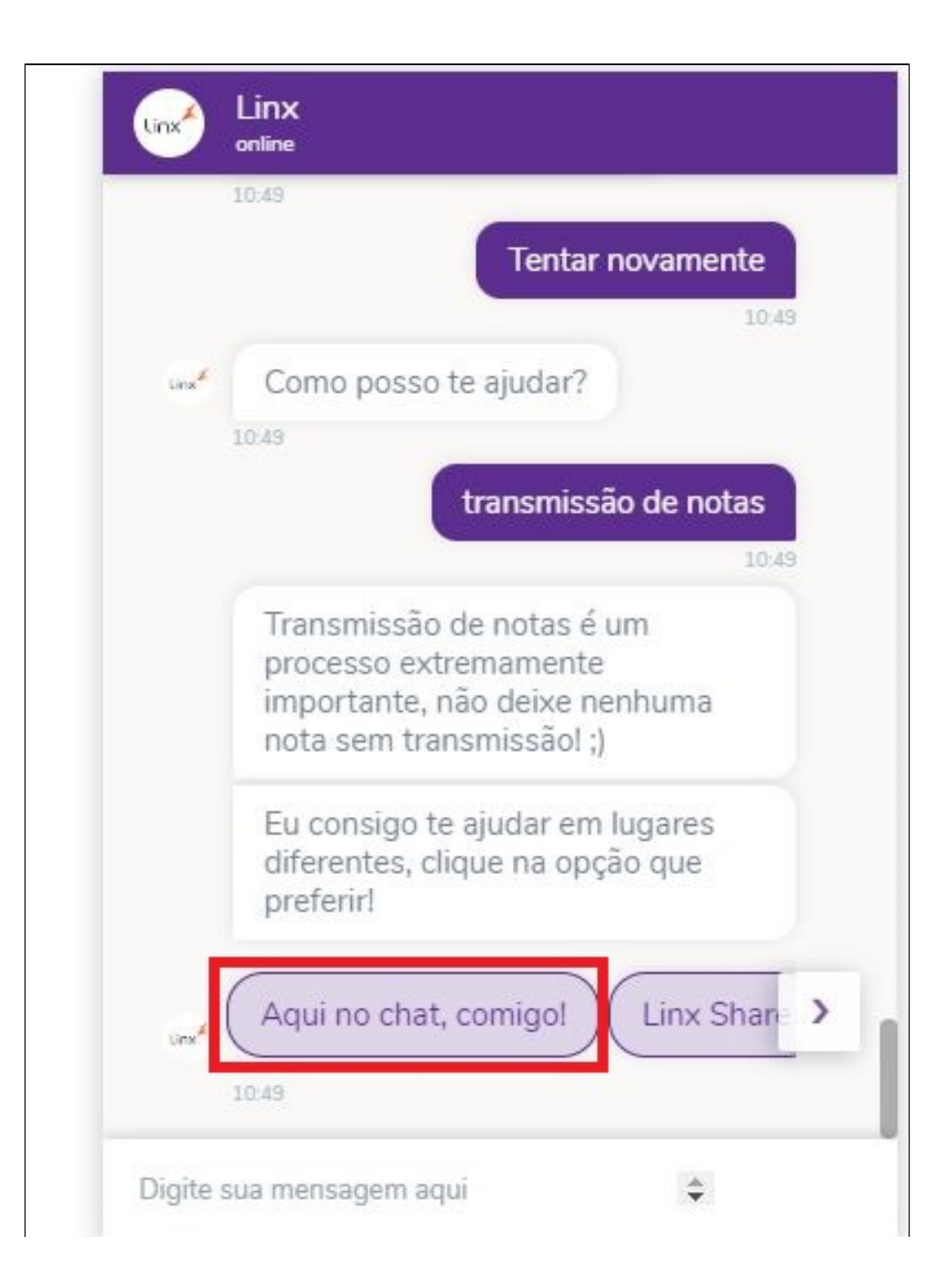

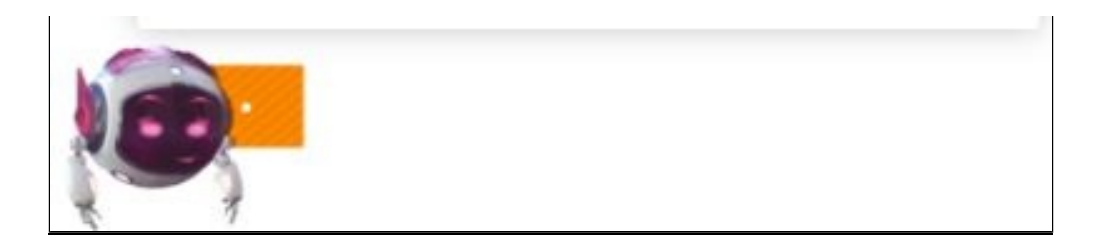

Digite sua solicitação (dúvida), a Lais irá perguntar qual forma quer usar para obter as instruções as opções são: **"Aqui no Chat, comigo", "Linx Share" ou "Dica Linx".**

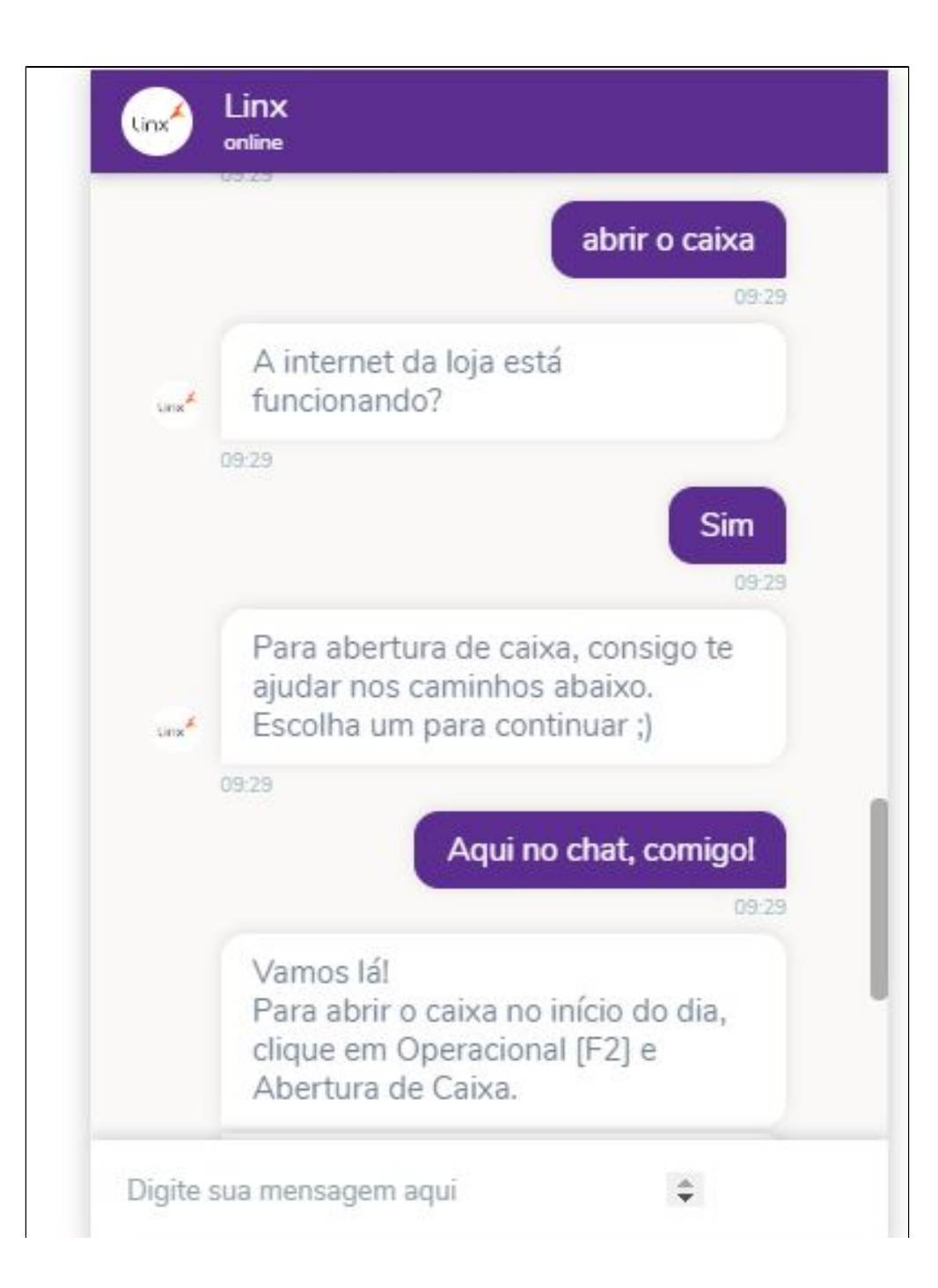

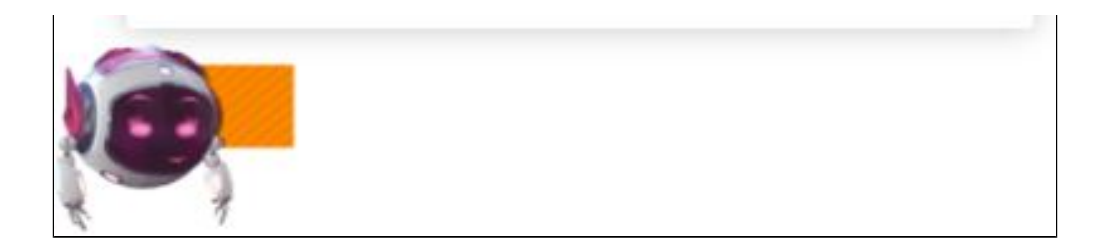

Ao escolher a opção **"Aqui no chat, comigo"** a Lais irá detalhar o passo a passo da instrução para solucionar o problema relatado ou disponibilizar um auto serviço.

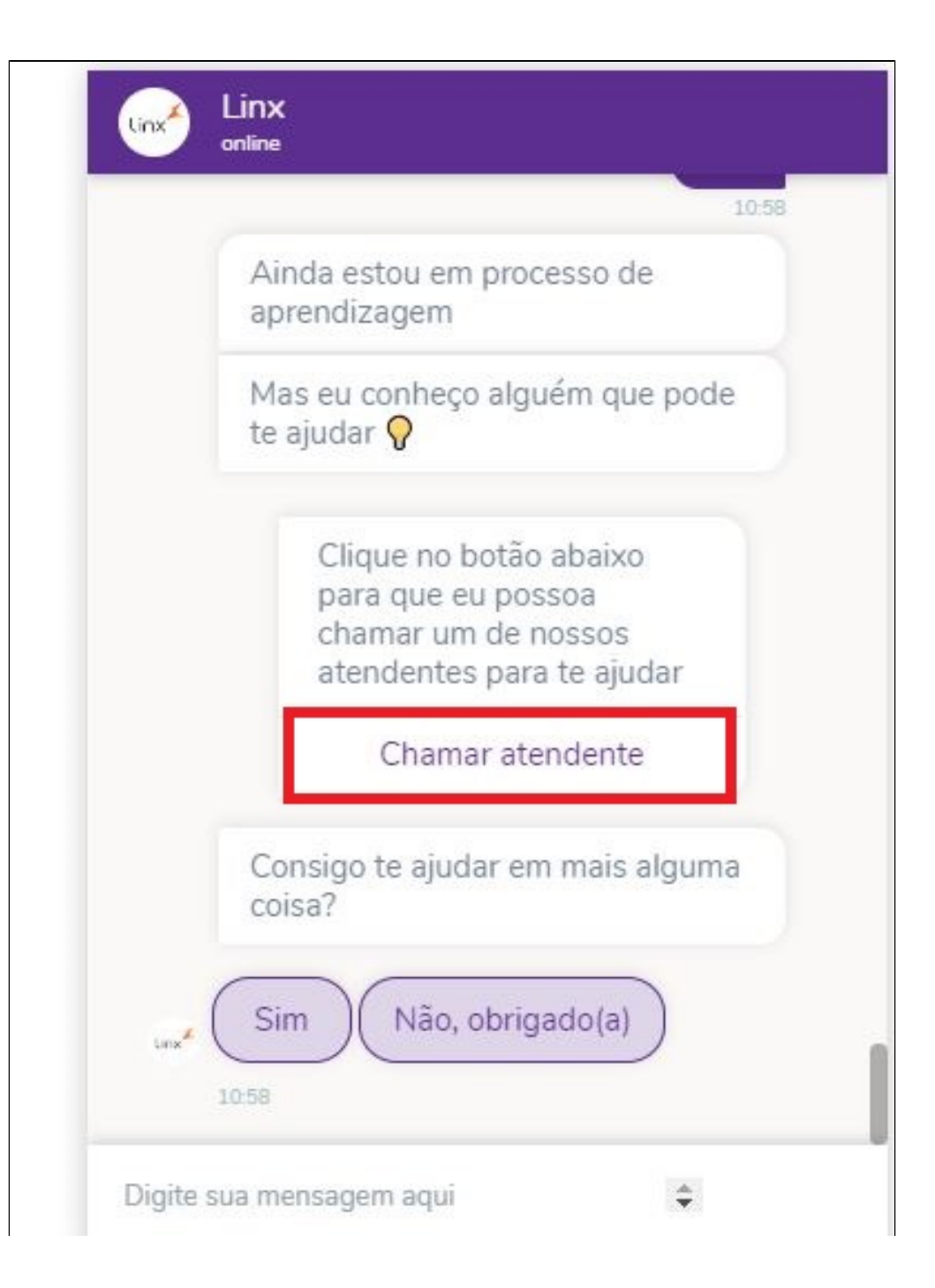

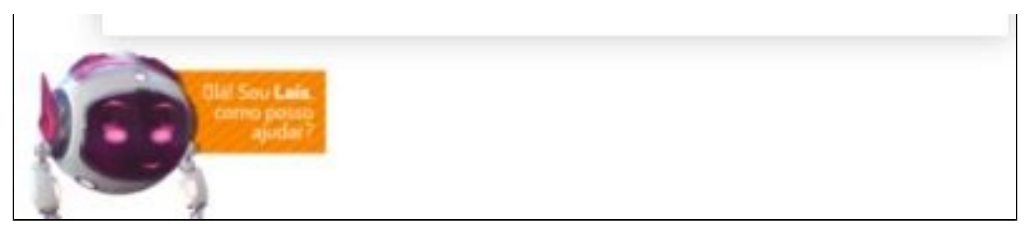

Caso sua solicitação não seja resolvida com as orientações da Lais, ela irá oferecer a possibilidade de **"Chamar atendente"** onde será aberto direcionado para um Chat com um dos nossos analistas.

### **[Voltar ao Topo](#page-0-1)**

**A Lais está em fase de aprendizagem, quanto maior a interatividade com ela, maior será a capacidade de resposta.** Δ

**Está com alguma dúvida?** ⊗

**Consulte todos nossos guias na busca de nossa página principal [clicando aqui](https://share.linx.com.br/display/FOOD/LINX+FOOD+SERVICE+-+DEGUST).**